# **stud2flex- Schnittstelle von SOS nach FlexNow**

Das Schnittstellenprogram stud2flex löst das obsolete Programm SS\_SOS ab. Es dient zur Übertragung von Studierendendaten sowie Studienverläufen. Immatrikulationen, Rückmeldungen sowie Exmatrikulationen können hier übernommen bzw. angestoßen werden.

# **Funktionen**

Sämtliche Funktionen können nach Belieben an- oder ausgeschaltet werden. Die Reihenfolge des Ablaufs entspricht der Reihenfolge in der Anzeige von oben nach unten.

Falls eine entsprechende Protokollierung aktiviert ist, werden die Aktionen aller Funktionen in einer gemeinsamen Datei protokolliert. Dabei wird pro Lauf (pro Klicken auf "Start") eine neue Datei angelegt.

# **Schlüsselabgleich mit Fremdsystem**

Der Schlüsselabgleich mit dem SOS-System wird automatisch einmal pro Tag aktiviert. [Ausnahme: Die Schlüsseltabellen sollen manuell gepflegt werden und dies ist im Setup entsprechend eingestellt.] Bei Bedarf kann die Funktion in der Oberfläche manuell aktiviert werden.

Beim Abgleich werden die folgenden Tabellen übernommen: k\_abint, k\_kzfa, k\_pvers, k\_stg und k\_abstgv

Ein Abgleich dieser Tabellen ist nicht nur für die Übernahme der Studierendendaten sondern auch für das Modulhandbuch wichtig.

# **Exmatrikulationen aus Fremdsystem übernehmen (aufgrund von Status)**

In dieser Funktion werden Exmatrikulationen aufgrund des Status X im SOS-System übernommen. Dieser Status gilt für die gesamte Person mit all ihren Studiengängen.

Die Funktion läuft einmal für das eingestellte Semester, und einmal für das vorangegangene Semester. In der Oberfläche wird dies durch getrennte Fortschrittsbalken und Zähler dargestellt.

Konfigurationsmöglichkeiten:

- nur geänderte Sätze übernehmen (Abgleich mit dem Feld SOS.datlae)
- Datum für den Vergleich mit SOS.datlae
- Semester, in dem die Exmatrikulation liegen soll
- Matrikelnummerbereich von bis

Einstellungen, die sich hier auswirken:

- Anzahl Stellen der Matrikelnummer
- Zeichen zum Auffüllen der Matrikelnummer
- STG.lepsem für Semester verwenden (sonst stgsem)

#### **Exmatrikulationen aus Fremdsystem übernehmen (aufgrund von Endedatum)**

In dieser Funktion werden Exmatrikulationen einzelner Studienfächer, erkennbar an einem im STG-Satz gesetzten Endedatum, übernommen. Das klassische Beispiel für das Vorliegen eines solchen Endedatums ist ein Studienfachwechsel. Das Feld wird allerdings nicht an allen Hochschulen gepflegt.

Die Funktion läuft einmal für das eingestellte Semester, und einmal für das vorangegangene Semester. In der Oberfläche wird dies durch getrennte Fortschrittsbalken und Zähler dargestellt.

Konfigurationsmöglichkeiten:

- nur geänderte Sätze übernehmen (Abgleich mit dem Feld SOS.datlae)
- Datum für den Vergleich mit SOS.datlae
- Semester, in dem die Exmatrikulation liegen soll
- Einschränkung auf einen bestimmtes Studienfach
- Einschränkung auf einen bestimmten Abschluss
- Matrikelnummerbereich von bis

Einstellungen, die sich hier auswirken:

- Anzahl Stellen der Matrikelnummer
- Zeichen zum Auffüllen der Matrikelnummer
- STG.lepsem für Semester verwenden (sonst stgsem)

#### **Exmatrikulationen aufgrund fehlender Rückmeldung vornehmen**

Diese Funktion überprüft aktive Studiengänge von Studierenden daraufhin, ob weiterhin der Status aktiv gesetzt bleiben kann, oder ob exmatrikuliert werden muss. Dies läuft folgendermaßen ab:

- Es werden alle Studiengänge von Studierenden ausgewählt, die den Status immatrikuliert oder beurlaubt haben (und den eingestellten Kriterien entsprechen).

- Für jeden Eintrag wird nun im Fremdsystem angefragt, ob es für das gewählte Semester in SOS einen Eintrag für das Studienfach gibt.

- Sofern kein passender Eintrag gefunden werden kann (also bei fehlender Rückmeldung) wird der Studiengang in FlexNow auf den Status exmatrikuliert gesetzt.

ACHTUNG: Wird das Semester für diese Funktion auf ein zukünftiges Semester gesetzt können natürlich keine Rückmeldungen gefunden werden. Es kommt dann zu Massen-Exmatrikulationen. Dies kann auch dann der Fall sein, wenn die Funktion ganz zu Beginn der Rückmeldephase mit dem aktuellen Semester aktiviert wird, und in SOS noch keine Rückmeldungen erfasst wurden. Der Einsatz dieser Funktion ist also jeweils mit den Abläufen an der Hochschule zu koordinieren.

Konfigurationsmöglichkeiten:

- zu betrachtendes Semester
- Einschränkung auf einen bestimmten Studiengang
- Matrikelnummerbereich von bis

#### **Stammdaten von Exmatrikulierten übernehmen**

Mit Hilfe dieser Funktion können die Stammdaten (Namen- und Geburtsinformationen, Adressdaten) von bereits exmatrikulierten Studierenden übernommen und auf den aktuellen Stand gebracht werden. Dies ist nützlich, wenn auch nach der Exmatrikulation noch Schreiben an die entsprechenden Personen verschickt werden sollen.

Auch Auslandsaufenthalte können dabei mit übertragen werden, wenn diese Funktionalität aktiviert ist.

Es werden keine Studiengangsinformationen übernommen!

Konfigurationsmöglichkeiten:

- Datum für den Vergleich mit SOS.datlae
- zeitliche Einschränkung: über Semester (ab dem Beginndatum des gewählten Semesters)
- Matrikelnummerbereich von bis

Einstellungen, die sich hier auswirken:

- Anzahl Stellen der Matrikelnummer
- Zeichen zum Auffüllen der Matrikelnummer
- DokVorname statt Vorname übernehmen
- Geburtsland = Nationalität setzen
- Nur die erste Adresse wird aktualisiert
- Nutzername wird auf 8 Zeichen gekürzt
- Auslandsaufenthalte übertragen
- dabei: geänderte Aufenthalte nicht überschreiben/löschen
- Einschreibung/HZB für Hochschulstatistik übertragen

#### **Authentifizierungsdaten von Exmatrikulierten löschen**

Die Funktion dient dazu, die Authentifizierungsdaten von bereits exmatrikulierten Studierenden zu löschen, so dass deren Zugang zum FlexNow-System entzogen wird. Bedingung hierfür ist, dass es keinen aktiven Studiengang mehr für die Person gibt.

Authentifizierungsdaten meint Nutzernamen, NDS-Kennung sowie die Einträge in FN2META.

Die Einschränkung erfolgt über das Semester. In der Oberfläche kann angegeben werden, bis zu welchem Semester **einschließlich** die Daten gelöscht werden. Der Vergleich erfolgt mit dem spätesten Exmatrikulationssemester der jeweiligen Person, über alle ihre Studiengänge betrachtet.

Konfigurationsmöglichkeiten:

Semester, bis zu dem (einschließlich) Authentifizierungdaten gelöscht werden sollen

Matrikelnummerbereich von - bis

#### **Stammdaten von Immatrikulierten übernehmen**

Mit Hilfe dieser Funktion können die Stammdaten (Namen- und Geburtsinformationen, Adressdaten) von immatrikulierten Studierenden übernommen und auf den aktuellen Stand gebracht werden. Es werden keine Studiengangsinformationen übernommen!

Auslandsaufenthalte können dabei mit übertragen werden, wenn diese Funktionalität aktiviert ist.

Konfigurationsmöglichkeiten:

- Datum für den Vergleich mit SOS.datlae
- Einschränkung auf ein bestimmtes Semester, d.h. es muss in dem Semester mindestens ein aktives Studienfach vorliegen (STG-Satz)
- Einschränkung auf ein bestimmtes Studienfach
- Einschränkung auf einen bestimmten Abschluss
- Matrikelnummerbereich von bis

Einstellungen, die sich hier auswirken:

- Anzahl Stellen der Matrikelnummer
- Zeichen zum Auffüllen der Matrikelnummer
- DokVorname statt Vorname übernehmen
- $\bullet$  Geburtsland = Nationalität setzen
- Nur die erste Adresse wird aktualisiert
- Nutzername wird auf 8 Zeichen gekürzt
- Auslandsaufenthalte übertragen
- dabei: geänderte Aufenthalte nicht überschreiben/löschen
- Einschreibung/HZB für Hochschulstatistik übertragen

#### **Immatrikulation und Rückmeldung**

Mit Hilfe dieser Funktion können die Stammdaten sowie die Studiengangsinformationen von immatrikulierten Studierenden übernommen werden. Je nach Konfiguration im PO-Modul können dabei pro STG-Satz im SOS-System ein oder mehrere Studiengänge in FlexNow angelegt bzw. aktualisiert werden.

Auslandsaufenthalte können dabei mit übertragen werden, wenn diese Funktionalität aktiviert ist.

Konfigurationsmöglichkeiten:

- Datum für den Vergleich mit SOS.datlae
- Einschränkung auf ein bestimmtes Semester, d.h. es muss in dem Semester mindestens ein aktives Studienfach vorliegen (STG-Satz)
- Einschränkung auf ein bestimmtes Studienfach
- Einschränkung auf einen bestimmten Abschluss
- Matrikelnummerbereich von bis

Einstellungen, die sich hier auswirken:

- Anzahl Stellen der Matrikelnummer
- Zeichen zum Auffüllen der Matrikelnummer
- DokVorname statt Vorname übernehmen
- Geburtsland = Nationalität setzen
- Nur die erste Adresse wird aktualisiert
- Nutzername wird auf 8 Zeichen gekürzt
- Auslandsaufenthalte übertragen
- dabei: geänderte Aufenthalte nicht überschreiben/löschen
- Einschreibung/HZB für Hochschulstatistik übertragen

### **Datensätze mit zeitgleicher Imma- und Exmatrikulation löschen**

Mit Hilfe dieser Funktion können Studiengänge gelöscht werden, bei denen das Datum der Immatrikulation dem Datum der Exmatrikulation entspricht und in denen keine Aktivität stattgefunden hat. Gibt es für eine n Studierende n nach dem Löschen eines solchen Studiengangs überhaupt keine Studiengänge mehr, wird die komplette Studierendenakte gelöscht.

Konfigurationsmöglichkeiten:

• Matrikelnummerbereich von - bis

# **Verarbeitung von FN2META-Daten für Studierende**

Die Schnittstelle kann die Einträge, die für die Authentifizierung der Studierenden später nötig sind, in FN2META anlegen und aktualisieren. Dies geschieht mit Hilfe eines WebService. Informationen über den Erfolg der jeweiligen Aktion gibt es in der Protokolldatei. Dort werden ggf. auch Fehler protokolliert.

Beim Löschen von Authentifizierungsinformationen wird ebenfalls ein WebService genutzt, um die FN2META-Daten für die entsprechenden Personen zu löschen.

#### **Aktivierung und Einrichtung**

Die Konfiguration erfolgt über die Tabelle SETUP\_.

insert into setup\_ (param\_, value\_) values ('SCHNITTSTELLE\_FN2METADATEN', 'TRUE');

Zusätzlich sind drei Angaben zu machen. Fehlt eine dieser Angaben, wird ein entsprechender Hinweis ausgegeben. Bitte tragen Sie jeweils die für Sie relevante Zahl ein.

1) Welche AuthTyp-ID wird bei Ihnen verwendet? insert into setup\_ (param\_, value\_) values ('SCHNITTSTELLE\_FN2META\_AUTHTYPID', '7');

2) Liegen die Passwörter in der FlexNow-Datenbank bereits verschlüsselt vor?

Falls ja, ist der Wert '1' einzutragen.

Falls nein, ist der Wert '0' einzutragen; es erfolgt dann eine Verschlüsselung über MD5. insert into setup (param, value) values ('SCHNITTSTELLE\_FN2META\_PWVERSCHLUESSELT', '1');

3) Wie wird die Nutzerkennung für FN2META erzeugt? 0 = die Kennung entspricht der Matrikelnummer 1= die Kennung entspricht dem Nutzernamen der/des Studierenden 2 = die Kennung entspricht dem Feld NDSKennung der/des Studierenden insert into setup (param, value) values ('SCHNITTSTELLE\_FN2META\_KENNUNGNUTZER', '0');

#### **Arbeitsweise**

- Das Passwort wird bei AuthTyp-ID 1 oder 7 übernommen, andernfalls werden Passwörter außerhalb von FlexNow verwaltet und sie sind für die Übernahme nicht relevant.
- Die Kennung wird je nach Einstellung aus der Matrikelnummer oder aus dem Nutzernamen erzeugt.
- Falls die/der Studierende bereits in FN2META existiert, erfolgt ein Update auf Kennung und ggf. Kennwort.
- Falls die/der Studierende noch nicht in FN2META existiert, wird die Person angelegt.

# **Administration**

#### **Installation und Rechte**

stud2flex wird mit den fn2Modulen zusammen ausgeliefert und benötigt die gleiche Laufzeitumgebung. Eine Version benötigt die jeweils dazu passende Datei common.dll.

Zur Benutzung sind FlexNow-seitig mindestens PA-Rechte nötig.

Der Zugriff auf Seiten von SOS erfolgt ausschließlich lesend. Leserechte werden benötigt für die Tabellen: anschri, k\_akfz, email, identroll, k\_abint, k\_abstgv, k\_pvers, k\_stg, k\_kzfa, sos, stg, sos\_acc, telefon und (optional) stay\_abroad.

#### **Steuerung des Programms mittels Parameter-Sets**

Zur flexibleren Steuerung des Programms flexExport wurden Parameter-Sets eingeführt. Diese ermöglichen eine Speicherung sämtlicher Einstellungsmöglichkeiten unter einem selbst gewählten Namen.

Auf diese Weise können Sets für allgemeine Läufe, bestimmte Spezialläufe, oder Testszenarien definiert werden. Die Sets können je nach Bedarf geladen und ggf. editiert werden.

Ein Set kann als Default-Set gesetzt werden. Falls ein Default-Set existiert, wird es beim Programmstart automatisch geladen.

#### **Batch**

Das Programm lässt sich im Batch starten. Dabei müssen die Anmeldedaten für beide Datenbanken wie folgt angegeben werden:

- FSY: Art des Quellsystems: "SOS" für SOS/POS, "HIO" für HISinOne
- DB: FlexNow-Datenbank
- N: Nutzer für die FlexNow-Datenbank
- P: Passwort für die FlexNow-Datenbank
- FDB: Fremddatenbank
- FN: Nutzer für die Fremddatenbank
- FP: Passwort für die Fremddatenbank

optional:

PS: Parameterset, das aufgerufen werden soll

Beispiel:

FlexNow stud2flex.exe FSY=SOS DB=FLEXNOW N=flexnow P=geheim FDB=SOS FN=SOSUSER FP=supergeheim PS=2

Wird kein Parameterset angegeben, wird das Default-Parameterset geladen, falls vorhanden. Wenn kein Parameterset gefunden werden kann, wird das Programm abgebrochen.

From: <https://wiki.ihb-eg.de/> - **FlexWiki**

Permanent link: **<https://wiki.ihb-eg.de/doku.php/tools/stud2flex?rev=1615549953>**

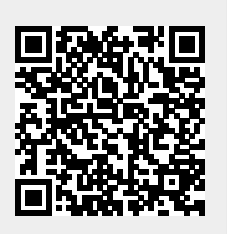

Last update: **2021/03/12 12:52**